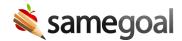

## Login Page Link

The SameGoal login link code generation tool allows your district and regional partners to easily link directly to your district specific login page using the customized HTML snippet.

**Steps** To add a login page link:

- 1. Lookup the district in question using the District Directory.
- 2. Select **Link to this page** in the bottom right corner of the login box.

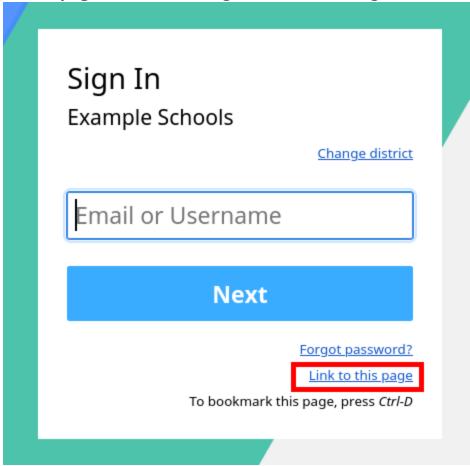

3. Copy the HTML snippet to your clipboard using the copy icon in the lower right corner.

## Login Page Link

**Example Schools** 

Change district

Follow the <u>instructions</u> to embed a login page link on your website.

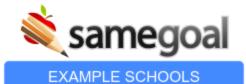

<a href="https://samegoal.com/iep/a
/example.com"><img
src="https://samegoal.com
/iep/loginbadge?domain=example.com"
alt="SameGoal Special Education
Software - Example Schools"></a>

<u>\_</u>

4. Paste the HTML snippet into the code editor of your website.